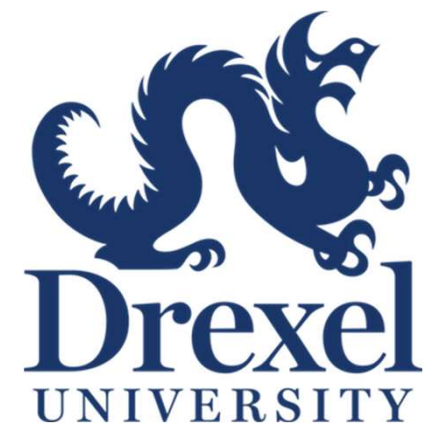

# Code Profiling and Benchmarking

FITSUM ALEBACHEW

# Welcome to the URCF

- Founded in 2014
	- Meet the University's Need for a centralized Research Computing space
	- Shared Condo Computing Model
- 
- Welcome to the URCF<br>• Founded in 2014<br>• Meet the University's Need for a centralized Research Computing space<br>• Shared Condo Computing Model<br>• URCF Faculty Board HOLDING ELECTIONS Next Month<br>• 3 positions AVAILABLE ple • 3 positions AVAILABLE – please email me or the board to be NOMINATED!!<br>• 3 positions AVAILABLE – please email me or the board to be NOMINATED!!!<br>• 3 positions AVAILABLE – please email me or the board to be NOMINATED!!!<br>•
	- Chair is Geoff Mainland
- New Rates (Hopefully More Competitive) Coming in July!
- First \$100/month/group is FREE! Faculty can apply for GRANTS for Extra Usage! Email Geoff Mainland, me, or ANYONE on the Board

# Job Scheduling in SLURM 3

1. Job Selection - every job in the pending job list is assigned a priority (a scalar value), and the entire list is sorted in order of priority, highest priority first.

2. Job Scheduling - this is where a job is assigned to a set of free resources. The system attempts to find suitable resources for the jobs in priority sequence.

The diagram below shows all the parameters which go into the calculation of a job's priority.

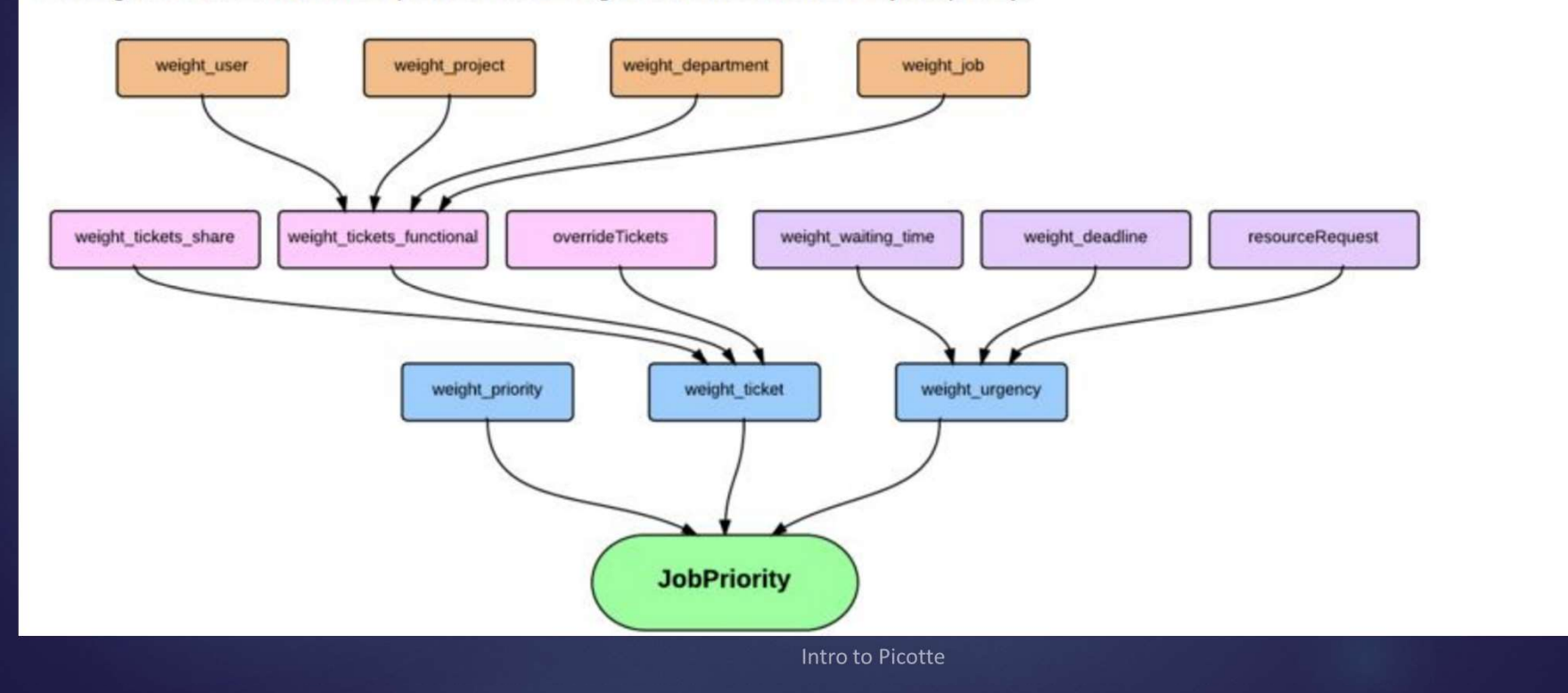

# SLURM Resource Allocation 44

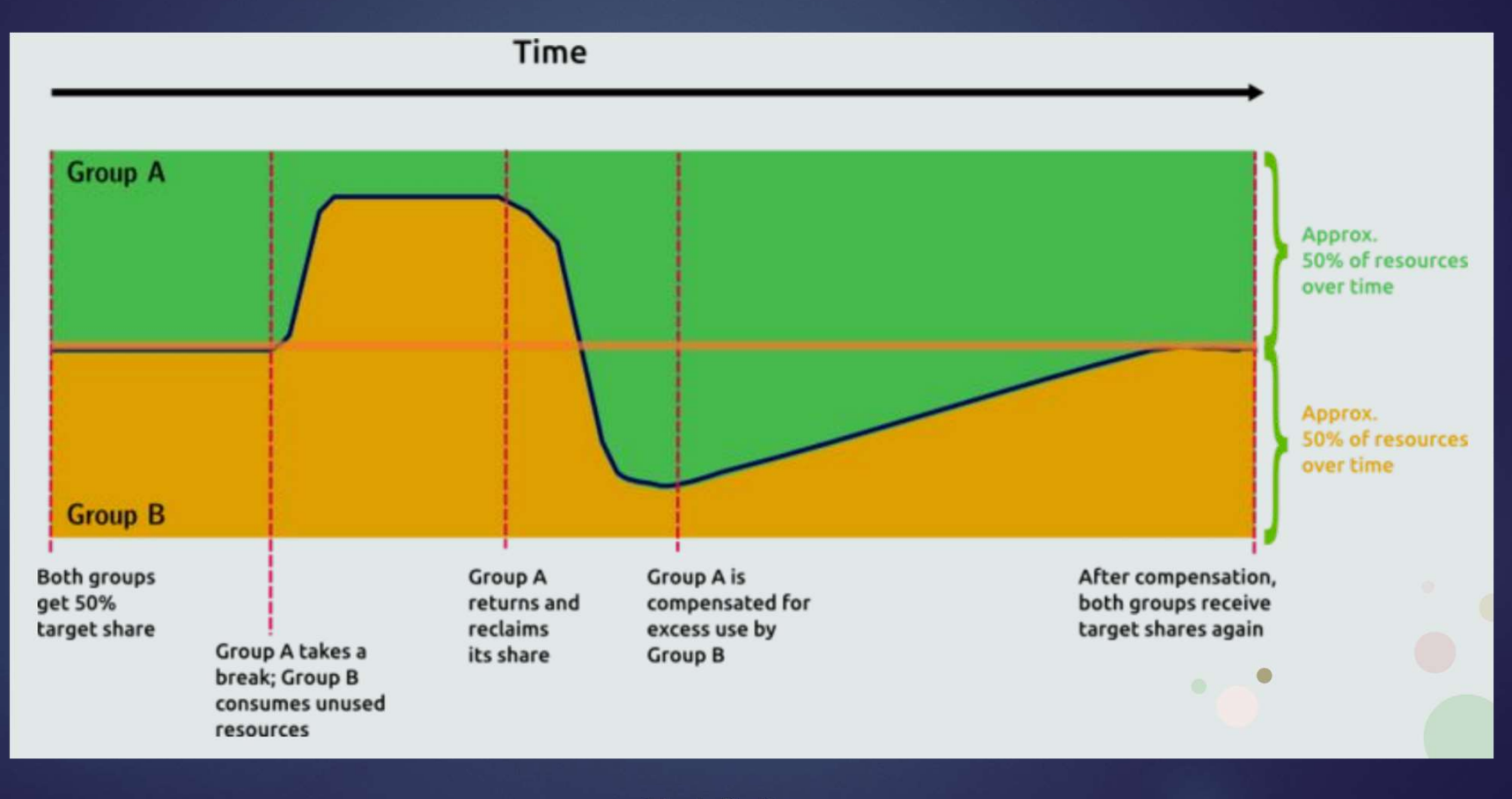

# Profiling vs. Benchmarking

Benchmarking and profiling are often used interchangeably, but they are not the same:

- Benchmarking is measuring the overall runtime of a program
	- Usually a single number result
	- Can be used to test a program's efficiency with different parameters
	- Also used for testing speeds of different hardware
- In shared HPC clusters, you can benchmark your code to request the right amount of resources and not waste allocations.

# Usage Rates 6

### **Picotte Usage Rates**

### **Compute**

Compute resource rate: \$0.0123 per SU

Resources:

- standard compute nodes have 48 cores per node; there are 74 nodes in total
- · big memory nodes have 1.5 TiB of memory (RAM) per node; there are 2 nodes in total
- · GPU nodes have 4 GPU devices (cards) per node; there are 12 nodes in total

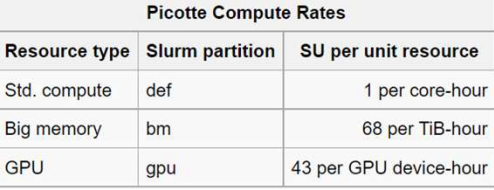

Example: Using all 4 GPU devices on a GPU node for 1 hour consumes 172 SU, for a total charge of \$0.0123 \* 172 = \$2.12

NOTE: all resource usage above is computed based on resources reserved for the actual lifetime of a job. E.g. a job requests 4 GPU devices for 1 hour, but runs only on one GPU device for 1 hour. While the actual usage is 1 GPU-hour, the resources set aside are 4 GPU-hours. The billable amount is 4 GPU-hours = 172 SU. This is because those resources are made unavailable to others.

### **Persistent Storage**

Storage rate: 4.48 SU per TiB-hour 1081 SU per TiB-month

To compare to Proteus (see above), this is equivalent to \$3.06 per TiB-week \$13.30 per TiB-month ~= \$3.32 per TiB-week.

Example: storing 5 TiB of data for 1 month  $\rightarrow$  \$0.0123 \* 1081 \* 5 = \$66.48

# **Benchmarking**

# So how do we benchmark our code on Picotte?

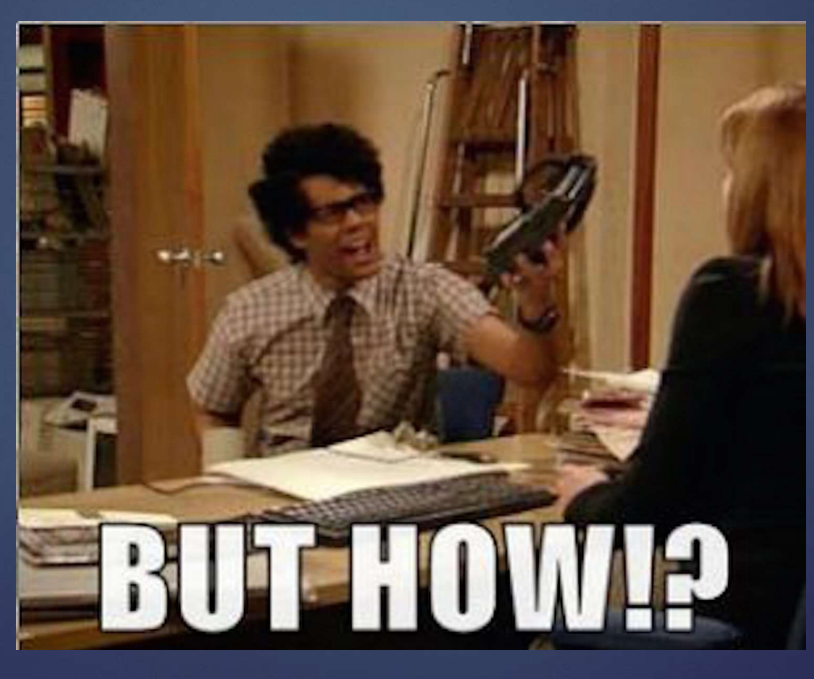

# Benchmarking

Just let SLURM do it for you! SLURM automatically collects and saves many metrics related to every job it runs. There are several commands you can use: **Chmarking**<br>
• let SLURM do it for you! SLURM automatically collects and<br>
in metrics related to every job it runs. There are several cor<br>
• seff <jobid>: get efficiency statistics of a job<br>
• seff <jobid>: get efficiency

Cores: 1 CPU Utilized: 00:00:56 CPU Efficiency: 6.69% of 00:13:57 core-walltime Job Wall-clock time: 00:13:57 Memory Utilized: 4.39 GB Memory Efficiency: 43.95% of 10.00 GB [picotte001] ~\$

# Benchmarking (cont.)

- sacct: show details about jobs ran by a user (can use -j <jobid> option)
	- Can display all your recent jobs together
	- Can be formatted with the --format (-o) option

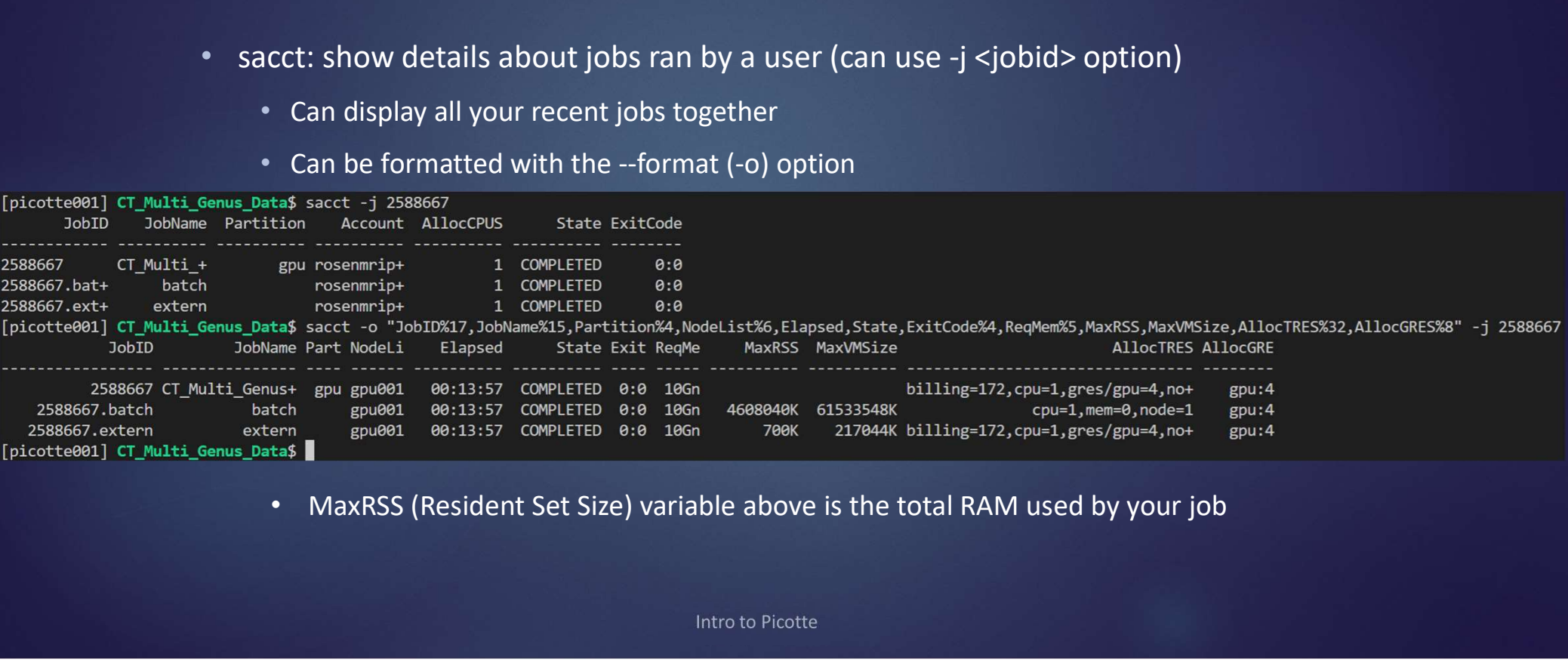

### Fields available:

AdminComment **Account AllocNodes AllocTRES** AveDiskRead AveCPUFreq **AveRSS** AveVMSize Comment Constraints CPUTime **CPUTimeRAW** Elapsed ElapsedRaw ExitCode **Flags JobID JobIDRaw** MaxDiskRead MaxDiskReadNode MaxDiskWriteNode MaxDiskWriteTask **MaxPagesTask MaxRSS** MaxVMSize MaxVMSizeNode MinCPU MinCPUNode NodeList **NNodes** Partition **QOS ReqCPUFreq** ReqCPUFreqMin **RegCPUS RegGRES ReqTRES** Reservation **ResvCPU ResvCPURAW** Submit **Suspended** Timelimit TimelimitRaw **TRESUsageInMax TRESUsageInMaxNode** TRESUsageInMinNode TRESUsageInMinTask **TRESUsageOutMax** TRESUsageOutMinNode TRESUsageOutMinTask TRESUsageOutTot **User UserCPU** WorkDir

**AllocCPUS AssocTD** AveDiskWrite **BlockID** ConsumedEnergy **DBIndex** Eligible **GTD JobName** MaxDiskReadTask **MaxPages MaxRSSNode** MaxVMSizeTask MinCPUTask **NTasks QOSRAW** ReqCPUFreqMax RegMem ReservationId **Start SystemCPU TotalCPU** TRESUsageInMaxTask TRESUsageInMin TRESUsageInTot TRESUsageOutMaxNode TRESUsageOutMaxTask TRESUsageOutMin **WCKey** 

**AllocGRES AveCPU AvePages** Cluster ConsumedEnergyRaw DerivedExitCode **End** Group Lavout MaxDiskWrite **MaxPagesNode MaxRSSTask McsLabel NCPUS** Priority Reason **ReqCPUFreqGov RegNodes** Reserved **State** SystemComment **TRESUsageInAve TRESUsageOutAve UID WCKeyID** 

10

# Benchmarking (cont.)

## For runtime of simple commands or scripts:

- time [command]
	- user: time for user code to run (no system calls or tasks)
	- sys: time for system calls and tasks (e.g. memory allocation)

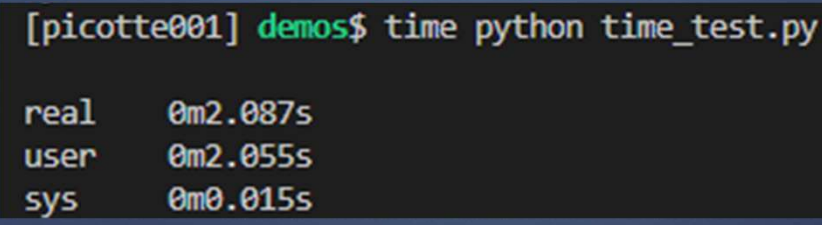

# What is Profiling

Profiling is measuring the runtime costs of individual components of a program

- Multiple results for individual parts of the code being profiled
- Aimed at finding bottlenecks in code
- Can be used to make your code run more efficiently

Similar concepts with benchmarking, but different applications!

# Profilers

# Different programming languages have different profilers:

- C/C++ have gprof, valgrind
- Python has cProfile, memory\_profiler, line\_profiler
- R has lineprof

# Python cProfile

# (whon cProfile<br>
cProfile is a very well-known built-in profiler for python.<br>
• It measures the runtime of every function/system call within the code<br>
• python –m cProfile [-o outputfile] [-s sort\_order] (-m module] script.

- 
- 

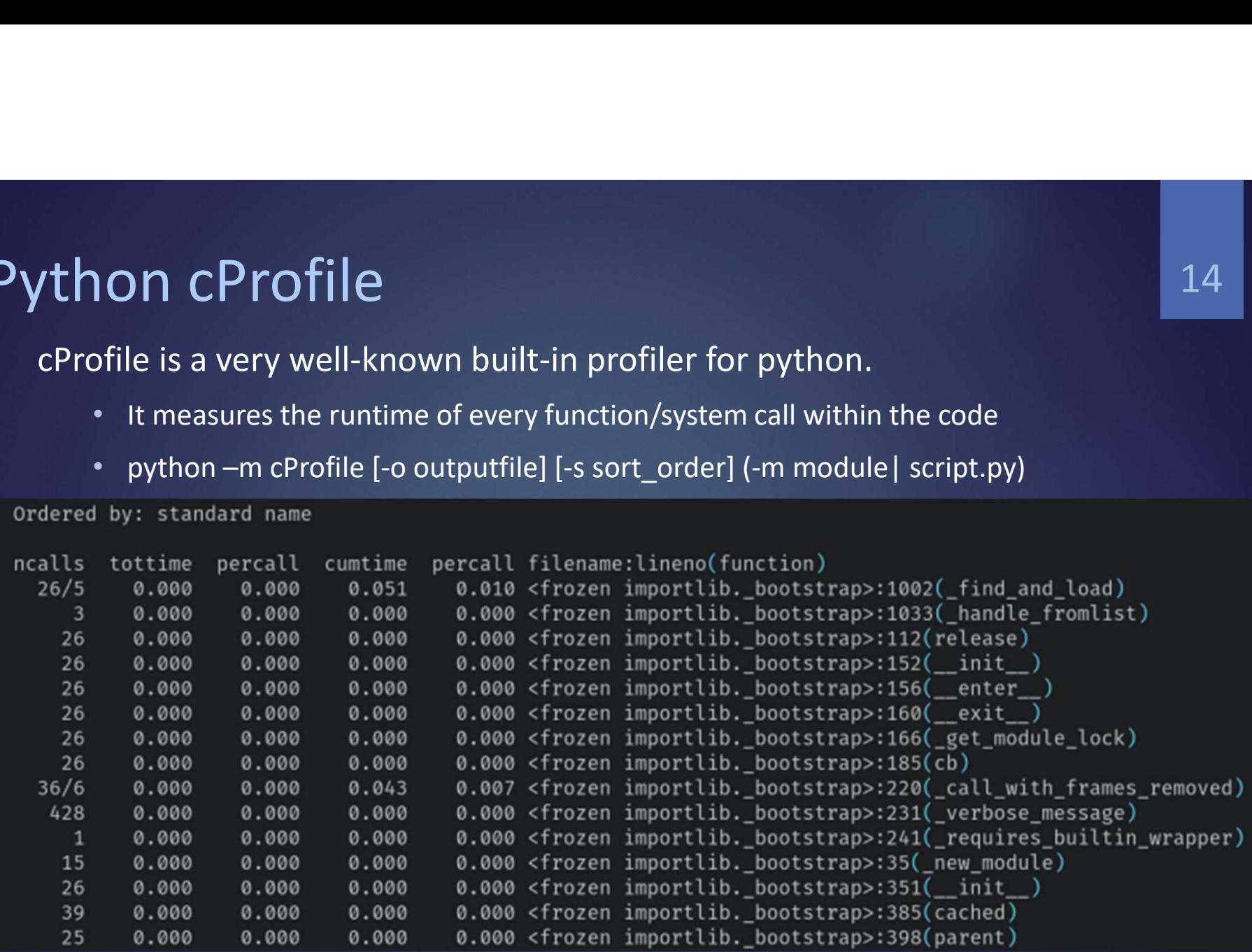

# cProfile

- ncalls: number of times function was called
- tottime: total time taken by function (sub-calls excluded)
- 
- **TOfile**<br>• ncalls: number of times function was called<br>• tottime: total time taken by function (sub-calls excluded)<br>• percall: tottime/ncalls (rounded down)<br>• cumtime: tottime + sub-calls (total time taken to complete)<br>• 2 • ncalls: number of times function was called<br>• tottime: total time taken by function (sub-calls excluded)<br>• percall: tottime/ncalls (rounded down)<br>• cumtime: tottime + sub-calls (total time taken to complete)<br>• 2<sup>nd</sup> perc
- 2<sup>nd</sup> percall: cumtime/primitive cells

More details: https://docs.python.org/3/library/profile.html

# Some Advice

- Loops are slow
	- Avoid with built-in functions if possible
- Use faster libraries if possible
- Some libraries offer superior speeds for certain uses **• Advice**<br>• Avoid with built-in functions if possible<br>• Some libraries if possible<br>• Some libraries offer superior speeds for certain uses<br>• numpy has the ability to use multiple cores
	-

# Questions? Thank You for Coming!

**FREE SET ASSET SET ASSET AS A SET ASSET AS A SET ASSET AND A SET AND A SET AND A SET AND A SET AND A SET AND A SHOW CHAPLE SHOW CHAPS://proteusmaster.urcf.drexel.edu/urcfwiki/index.php/Main Page#Talks and Workshops** changes will be reflected on the URCF wiki main page): https://proteusmaster.urcf.drexel.edu/urcfwiki/index.php/Main\_Page#Talks\_and **Workshops** 

17